Author: Sinu Sekhar Date: 08/12/2010

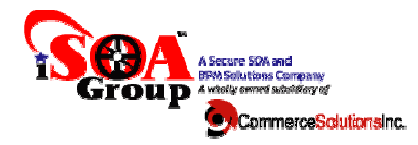

## **DPAdmin Extensions for Custom XML Modifications**

DPAdmin is a highly customizable framework. Shown below is a real customization we did at a customer site. The requirement was to be able to update custom XMLs on the device during the execution of automation scripts. Some of the use cases are shown below. Madmin is a highly customizable framework. Shown below is a real customization we did at a<br>site. The requirement was to be able to update custom XMLs on the device during the<br>of automation scripts. Some of the use cases ar

- 1. Ability to add, delete, modify routes to a routing XML.
- 2. Ability to add, delete IPs, hosts etc from IP White list XML.
- 3. Ability to modify AAA Configuration XMLs by adding, modifying AA configuration that includes usernames, passwords, authorization policy, authentication policies etc.

This document provides a detailed walk through for the Custom Extensions created for DPAdmin at the customer site. Extensions are created in DPAdmin as an ANT task, and invoked using the "custom ant" option both from the Automation Mode as well as the Interactive Mode. Let u extensions in detail. ent provides a detailed walk through for the Custom Extensions created for DPAdm<br>. Extensions are created in DPAdmin as an ANT task, and invoked using the "custon<br>m the Automation Mode as well as the Interactive Mode. Let

Shown below are the extensions created for our customer.

- 1. Task for Add/Modify Routing XML.
- 2. Task for Add/Delete IP White List XML.
- 1. Task for Add/Modify Routing XML.<br>2. Task for Add/Delete IP White List XML.<br>3. Task for Add/Delete AAA Info XML with Local users and groups.
- 4. Task for Add/Delete AAA Info XML with Mutual Auth Subject DN Info.

## **Task for Add/Modify Routing XML**

```
<routes>
      <route uri="/service/EmployeeService">
             <protocol>http</protocol>
             <host>127.0.0.1</host>
             <port>8007</port>
      </route>
      <protocol>http</protocol>
            \leqhost>127.0.0.1\leqhost>
            <port>8009</port>
      </route>
```
iSOA Group a Commerce Solutions, Inc. company

San Francisco, CA

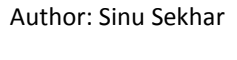

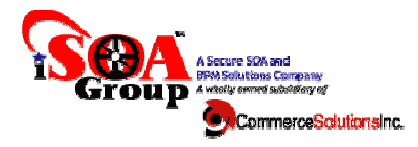

Sample XML is shown above.

This task allows you to modify the routing XML either by adding a new route or by changing an existing This task allows you to modify the routing XML either by adding a new route or by changing an existing<br>route. Although the task itself takes an input file and generates and output file all on the local system, you can combine this with download and upload commands that are native commands to achieve the<br>changes to the XMLs stored on the device directly. We will show you how to do that in a bit. changes to the XMLs stored on the device directly. We will show you how to do that in a bit. Author: Sinu Sekhar<br>
Date: 08/12/2010<br>
Date: 08/12/2010<br>
Date: 08/12/2010<br>
Sample XML is shown above.<br>
This task allows you to modify the routing XML either by adding a new route or by changing an existing<br>
route. Although

Let us start with an example. You are already familiar with the way automation commands look in a DPAdmin script. Custom commands are no different.

```
<?xml version="1.0" encoding="UTF-8"?>
<dpscript xmlns="http://www.isoagroup.com/datapower/automation/framework/1.0.0.1" name="release07302010-1">
       <dpflow name="deployToNodeXi50-1" environment-id="stg-node1">
              ≤dpcommand>
                      <param name="action" value="include-custom-ant"/>
                      <param.name="custom-ant-script-file" value="route-task.xml"/>
                      <param name="antparam-1" value="action=modify"/>
                      <param.name="antparam-2" value="input-file=C:/Projects/Visa-DPAdmin/routes.xml"/>
                      <param.name="antparam-3" value="output-file=C:/Projects/Visa-DPAdmin/routesnew1.xml"/>
                      <param name="antparam-4" value="protocol=http"/>
                      <param name="antparam-5" value="host=myhost"/>
                      <param name="antparam-6" value="port=myport"/>
                      <param.name="antparam-7" value="route=/websrv_cmservice/v1_0/cardmanagement"/>
              </dpcommand>
              <dpcommand>
                      <param name="action" value="include-custom-ant"/>
                      <param name="custom-ant-script-file" value="route-task.xml"/>
                      <param name="antparam-1" value="action=add"/>
                      <param.name="antparam-2" value="input-file=C:/Projects/Visa-DPAdmin/routesnew1.xml"/>
                      <param name="antparam-3" value="output-file=C:/Projects/Visa-DPAdmin/routesnew2.xml"/>
                      <param name="antparam-4" value="protocol=http"/>
                      <param name="antparam-5" value="host=myhost"/>
                      <param name="antparam-6" value="port=myport"/>
                      <param name="antparam-7" value="route=/mynewuri"/>
              </dpcommand>
```
</dpflow>

</dpscript>

iSOA Group a Commerce Solutions, Inc. company

San Francisco, CA

Date: 08/12/2010

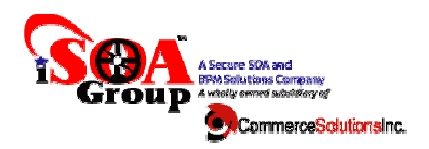

The XML shown above, shows how you can add and modify routes using the custom Route task. Let us look at the properties.

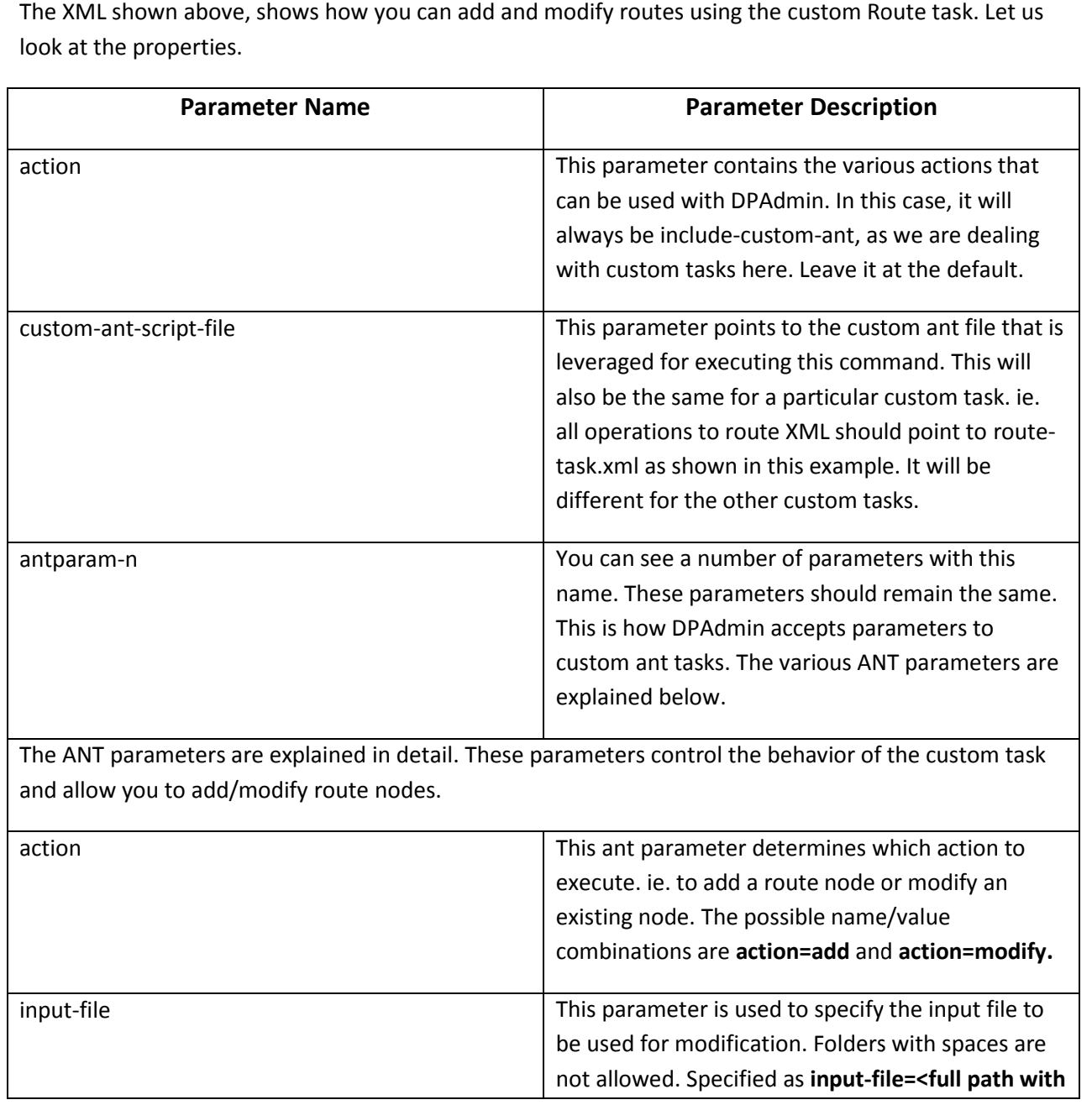

#### iSOA Group a Commerce Solutions, Inc. company

San Francisco, CA

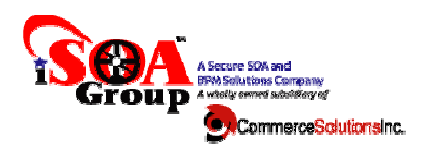

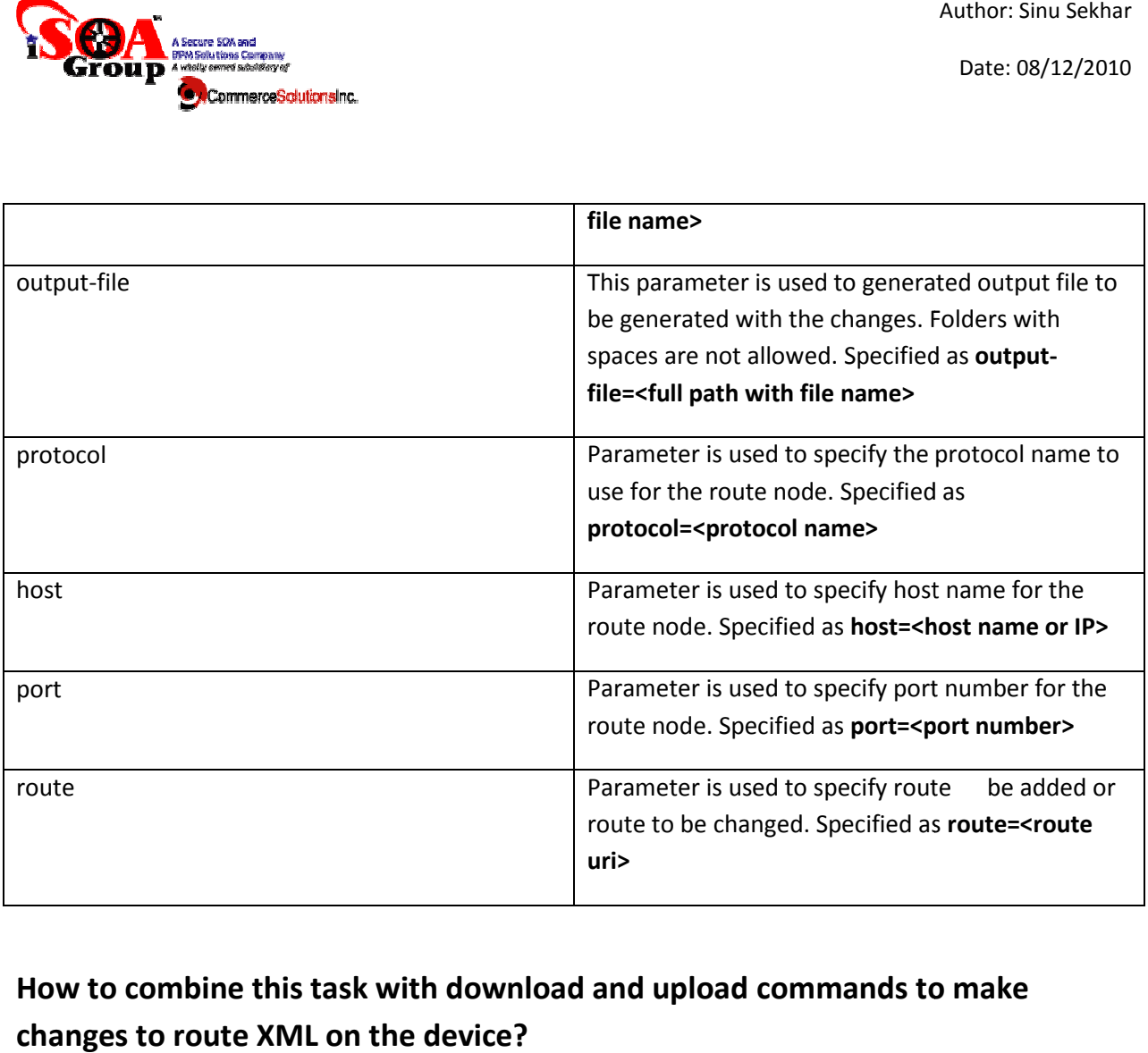

How to combine this task with download and upload commands to make **changes to route XML on the device?**

iSOA Group a Commerce Solutions, Inc. company

San Francisco, CA

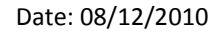

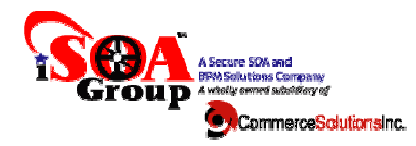

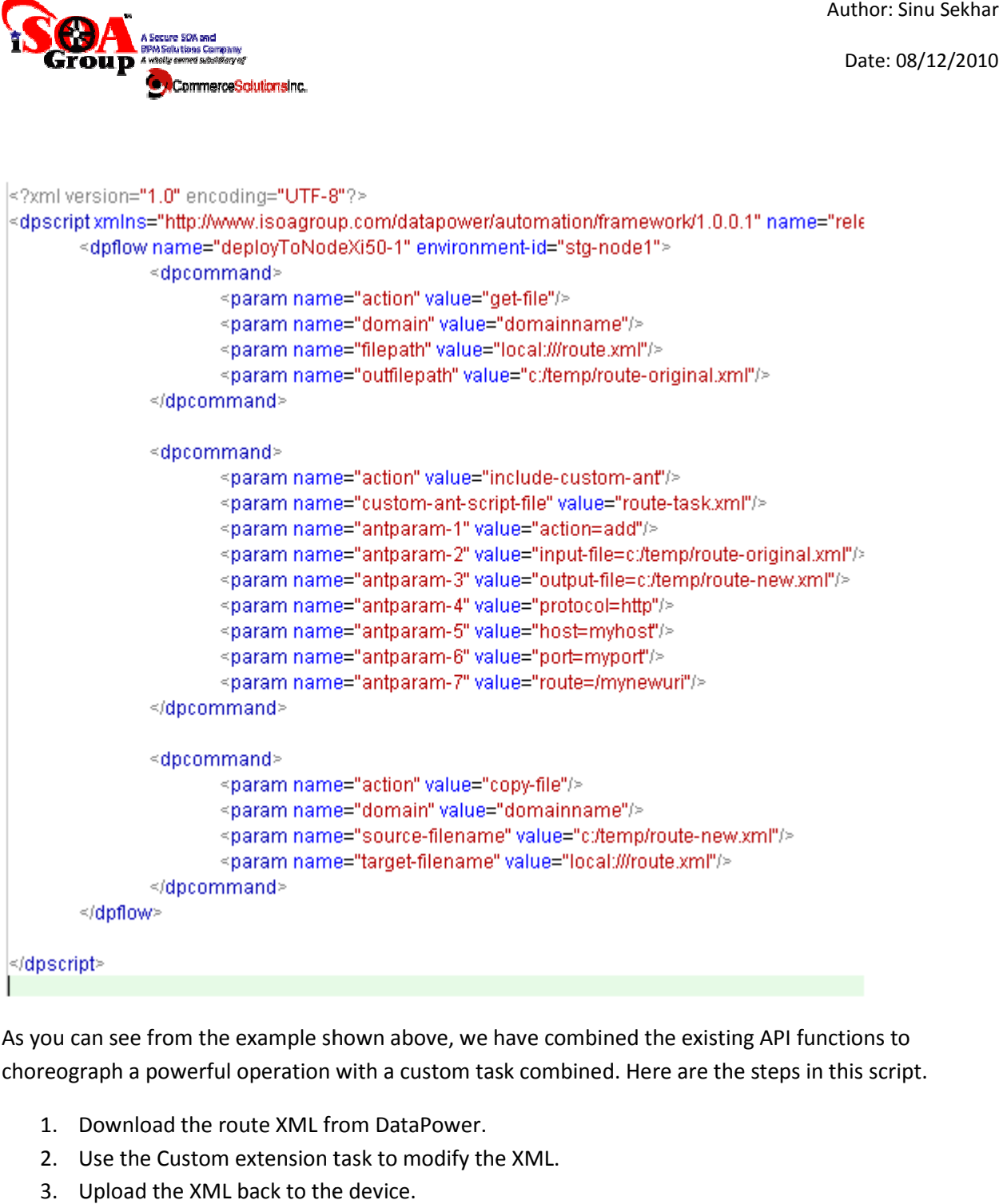

As you can see from the example shown above, we have combined the existing API functions to choreograph a powerful operation with a custom task combined. Here are the steps in this script.

- 1. Download the route XML from DataPower.
- 2. Use the Custom extension task to modify the XML.
- 3. Upload the XML back to the device.

iSOA Group a Commerce Solutions, Inc. company

San Francisco, CA

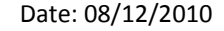

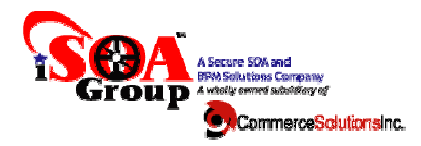

You can use this combination of tasks with the other tasks shown below to make changes to the XML directly on the device as well.

## **Task for Add/Delete IP White List XML elete**

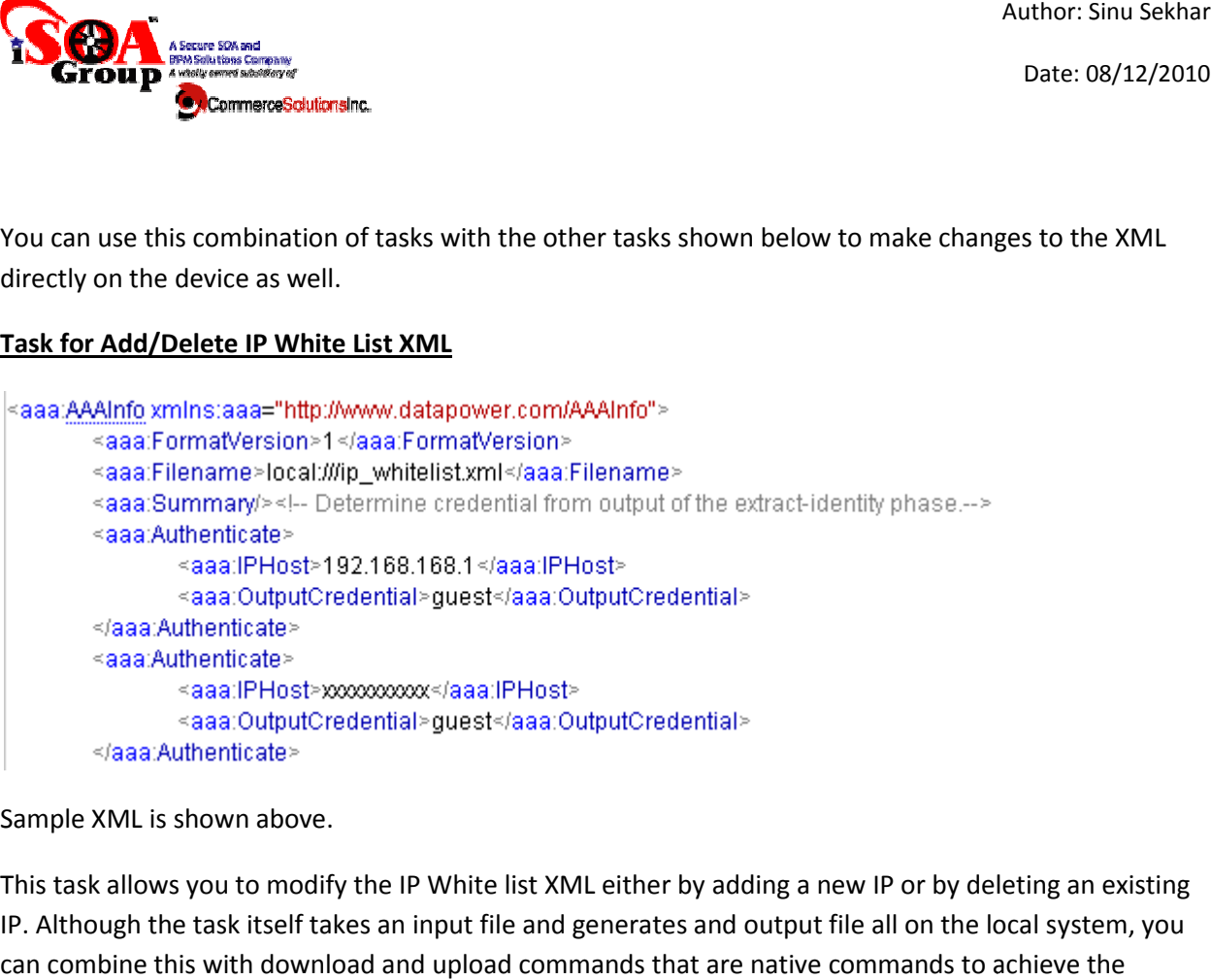

Sample XML is shown above.

This task allows you to modify the IP White list XML either by adding a new IP or by deleting an existing This task allows you to modify the IP White list XML either by adding a new IP or by deleting an existing<br>IP. Although the task itself takes an input file and generates and output file all on the local system, you can combine this with download and upload commands that are native commands to achieve the changes to the XMLs stored on the device directly as shown above.

Let us start with an example.

iSOA Group a Commerce Solutions, Inc. company

San Francisco, CA

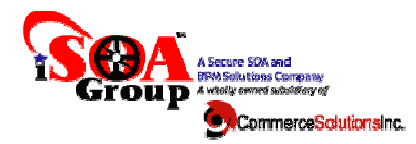

Date: 08/12/2010

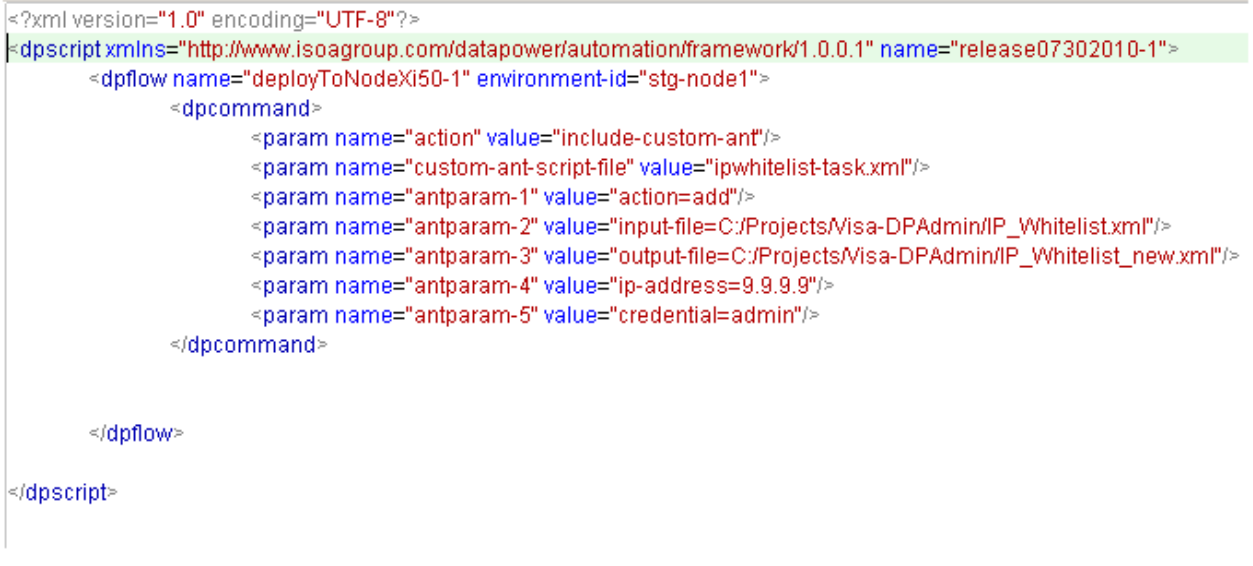

Parameters are explained below.

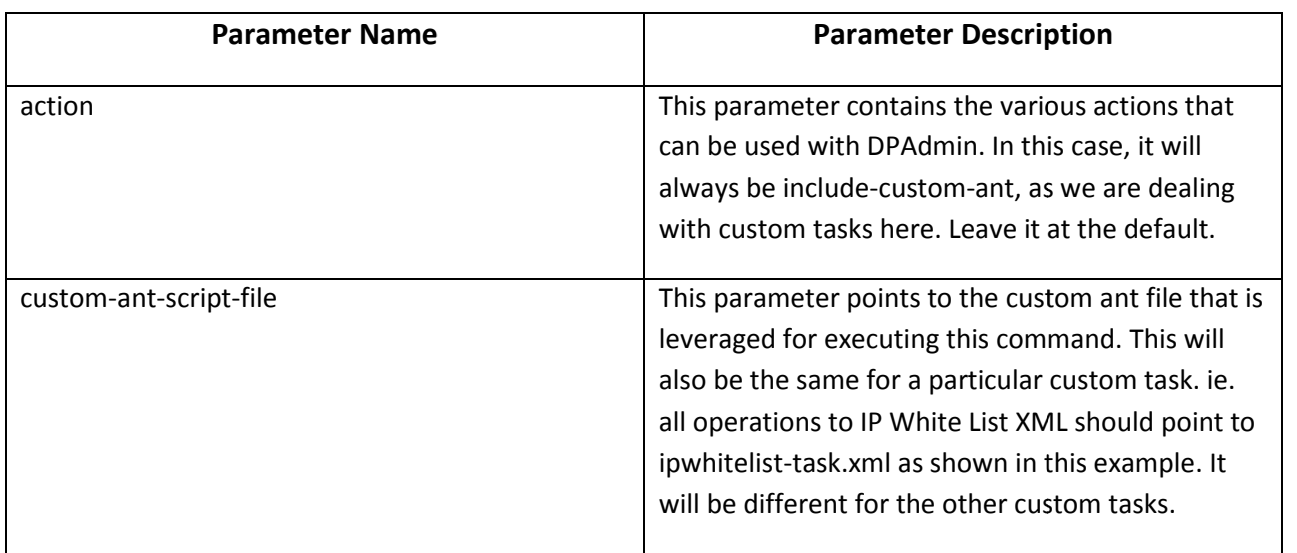

iSOA Group a Commerce Solutions, Inc. company

San Francisco, CA

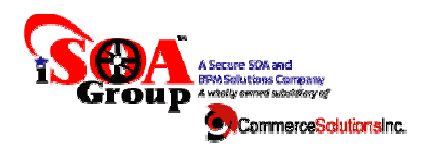

Date: 08/12/2010

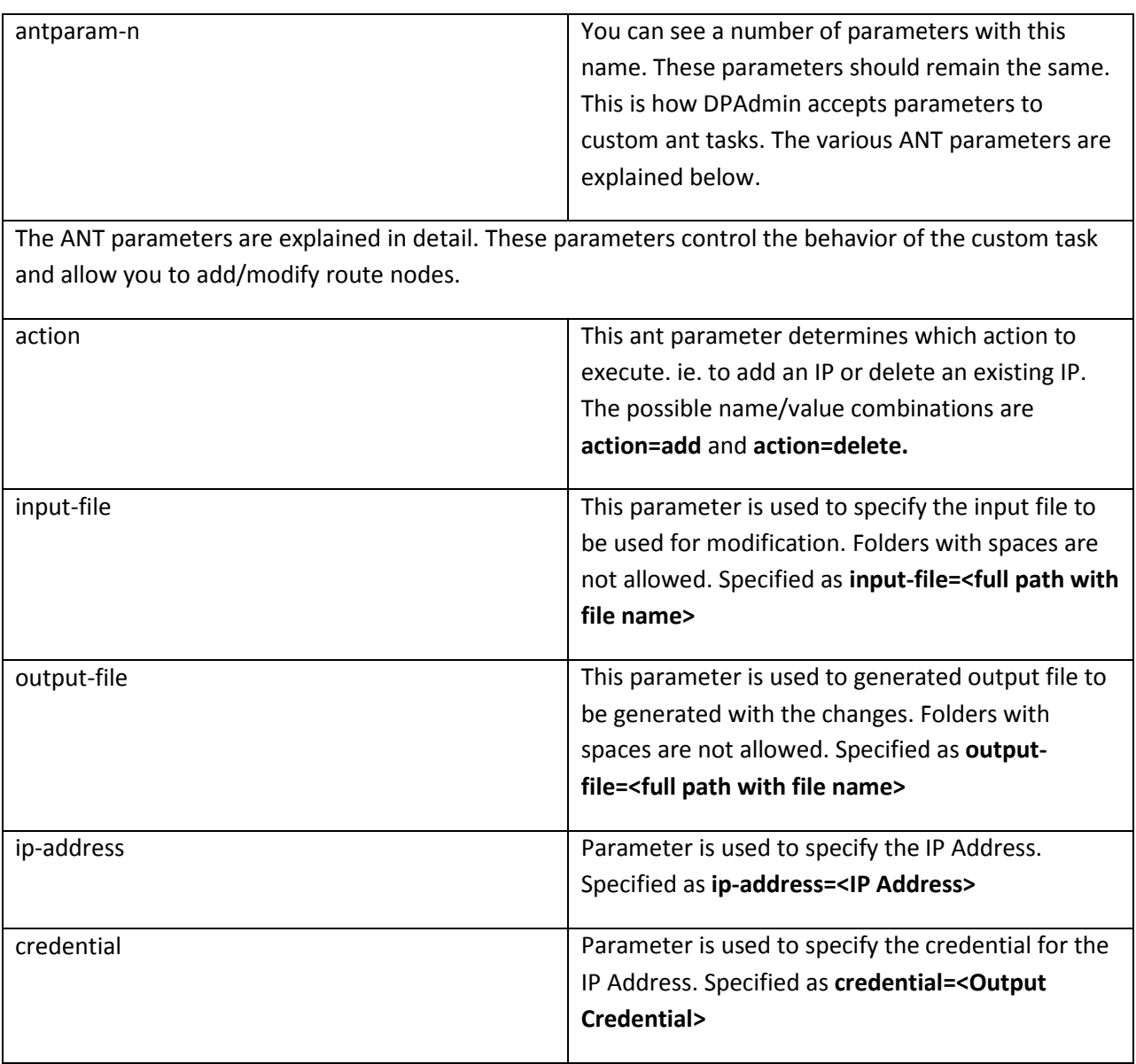

iSOA Group a Commerce Solutions, Inc. company

San Francisco, CA

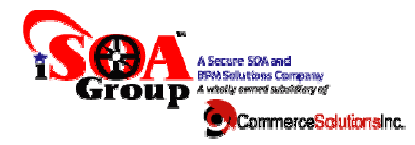

## **Task for Add/Delete AAA Info Node for Local Users**

existing Althor: Sinu Sekhar<br>
Date: 08/12/2010<br> **existing Although itself output all you that commands that commands are all you that commands<br>
2 xmins:dpfunce"http://www.datapower.com/extensions/functions" xmins:aaa="http** 

Sample XML is shown above.

This task allows you to modify the AAA Info XML for Local users either by adding a new user or by deleting an existing user. Although the task itself takes an input file and generates and output file all on This task allows you to modify the AAA Info XML for Local users either by adding a new user or by<br>deleting an existing user. Although the task itself takes an input file and generates and output file all on<br>the local syste to achieve the changes to the XMLs stored on the device directly as shown above.

Let us start with an example.

iSOA Group a Commerce Solutions, Inc. company

San Francisco, CA

Date: 08/12/2010

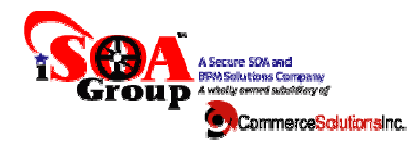

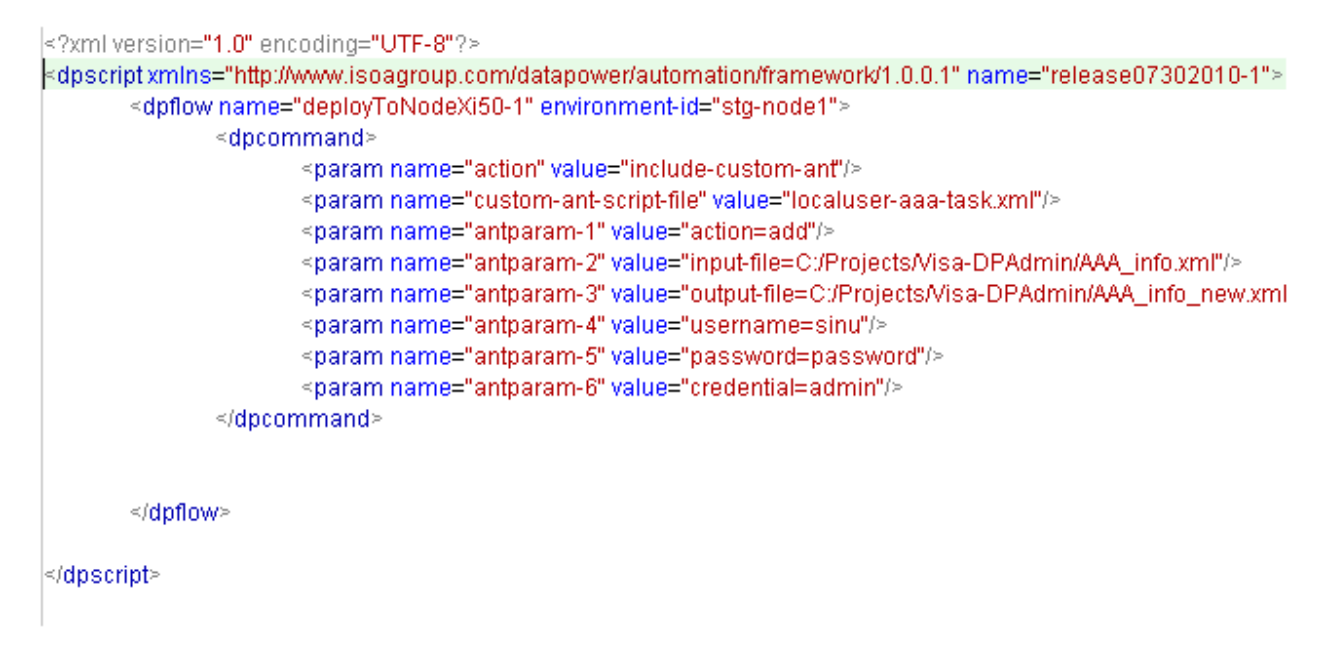

Parameters are explained below.

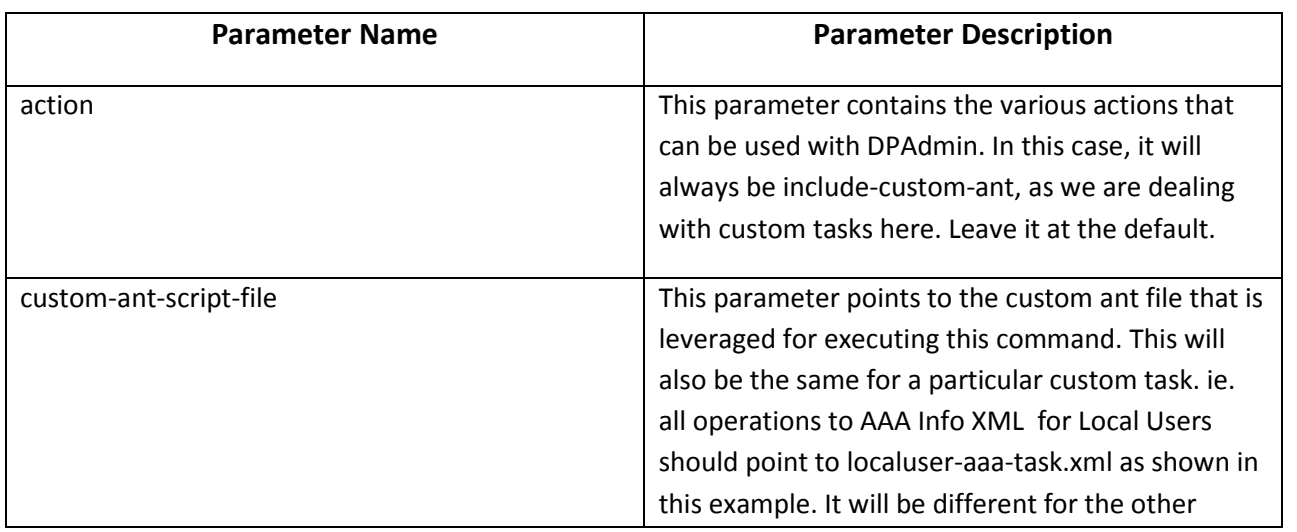

#### iSOA Group a Commerce Solutions, Inc. company

San Francisco, CA

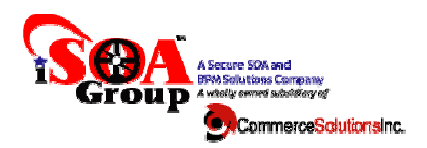

Date: 08/12/2010

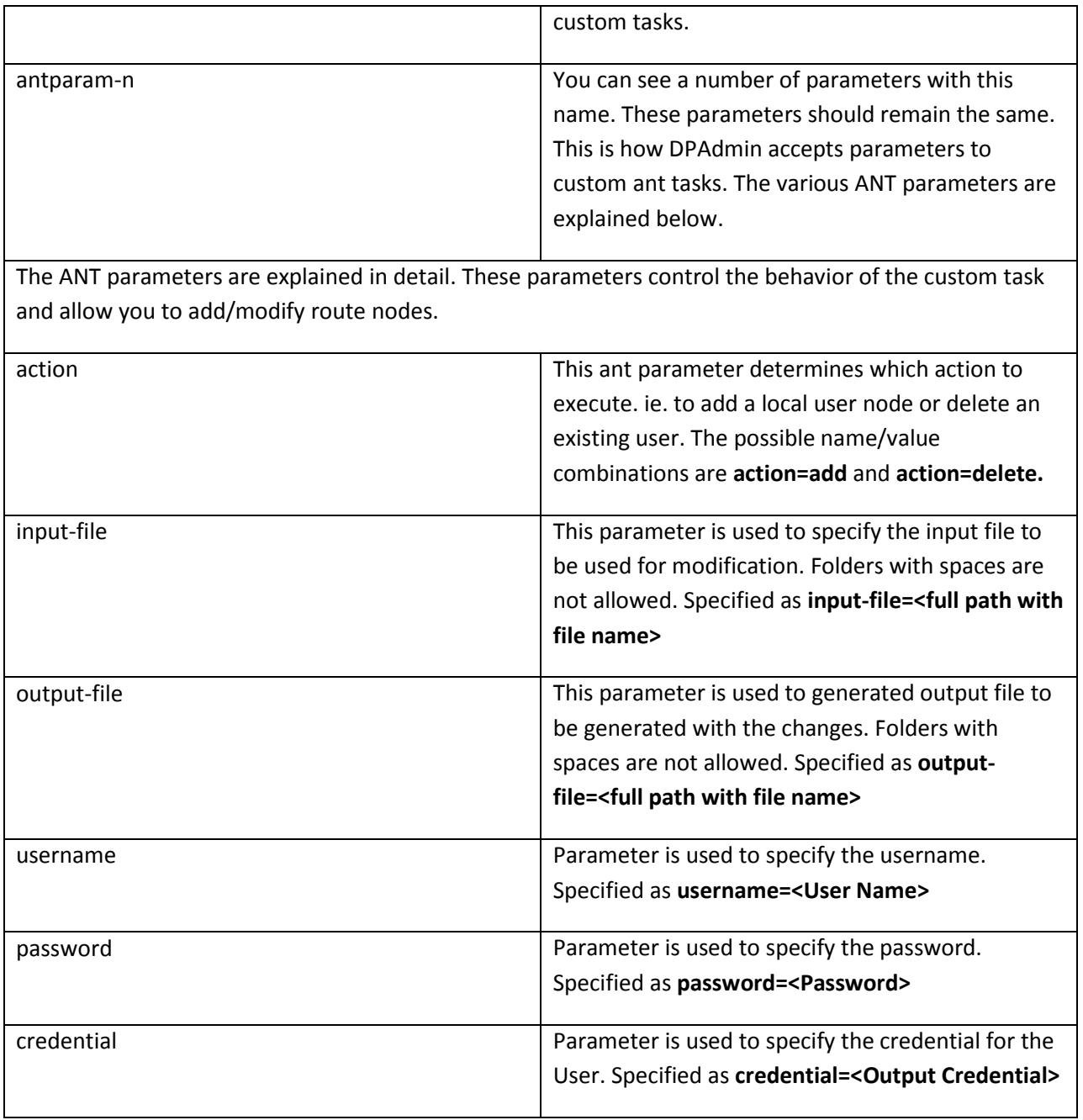

#### iSOA Group a Commerce Solutions, Inc. company

San Francisco, CA

Date: 08/12/2010

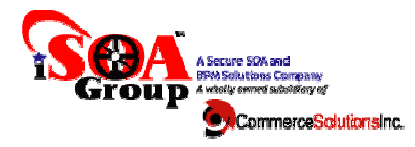

## **Task for Add/Delete AAA Info Node for Mutual Auth Subject DN**

<?xml version="1.0" encoding="utf-8"?>  $<$   $|-$ Licensed Materials - Property of IBM IBM WebSphere DataPower Appliances Copyright IBM Corporation 2007. All Rights Reserved. US Government Users Restricted Rights - Use, duplication or disclosure restricted by GSA ADP Schedule Contract with IBM Corp.  $\geq$ <AAAInfo xmlns="http://www.datapower.com/AAAInfo"> <FormatVersion>1</FormatVersion> <Filename>store:///AAAInfo.xml</Filename> <Summary>This is an example of the file format.</Summary> <Authenticate> <DN>CN=Alice, O=DataPower, L=Cambridge, ST=MA, C=US</DN> <OutputCredential>admin</OutputCredential> </Authenticate> <Authenticate> <DN>/C=US/0=isoagroup/OU=gengeme/CN=name</DN> <OutputCredential>YTR</OutputCredential> </Authenticate> <!--Authorize Nodes--> <Authorize> <InputCredential>YTR</InputCredential> <InputResource>/axis2/\*</InputResource> <Access>allow</Access> </Authorize> </AAAInfo>

Sample XML is shown above

This task allows you to modify the AAA Info XML for Mutual Auth Subject DN either by adding a new subject DN or by deleting an existing subject DN as well as Add/Delete Authorize Node Nodes. Although the This task allows you to modify the AAA Info XML for Mutual Auth Subject DN either by adding a new<br>subject DN or by deleting an existing subject DN as well as Add/Delete Authorize Nodes. Although the<br>task itself takes an in

iSOA Group a Commerce Solutions, Inc. company

San Francisco, CA

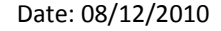

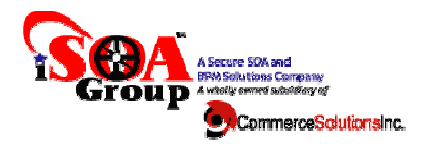

with download and upload commands that are native commands to achieve the changes to the XMLs stored on the device directly as shown above.

#### Let us start with an example.

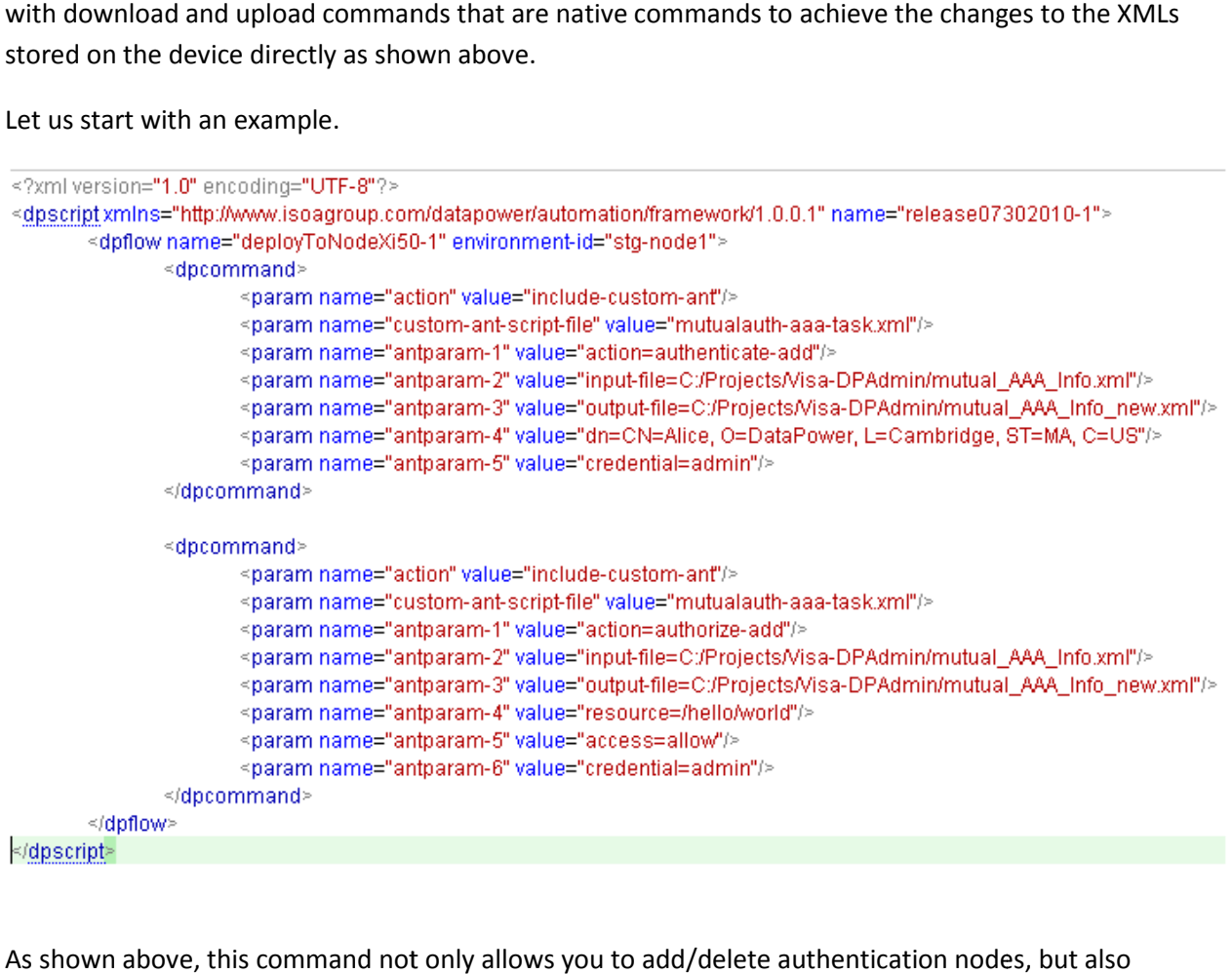

As shown above, this command not only allows you to add/delete authentication nodes, but also authorize nodes. Let us look at the parameters in detail.

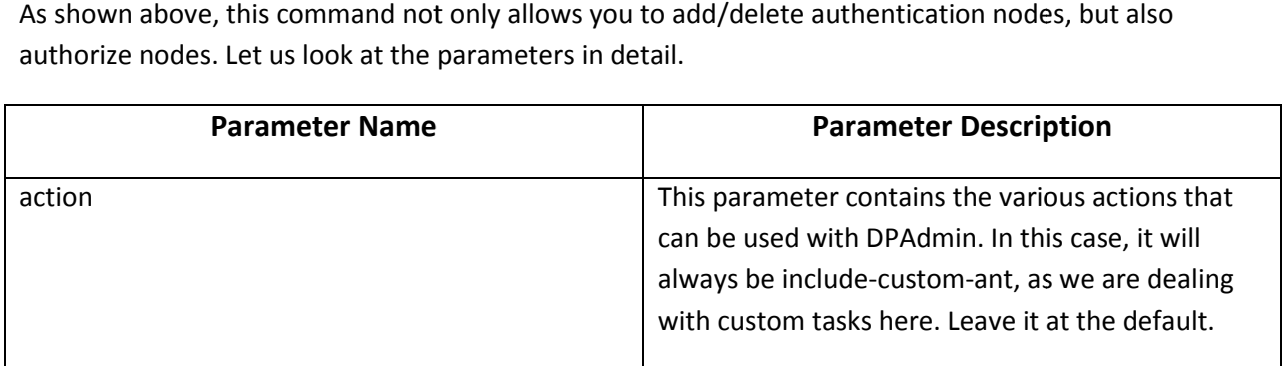

iSOA Group a Commerce Solutions, Inc. company

San Francisco, CA

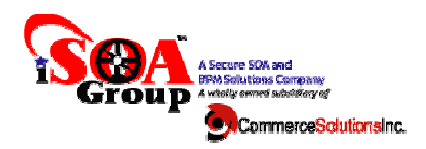

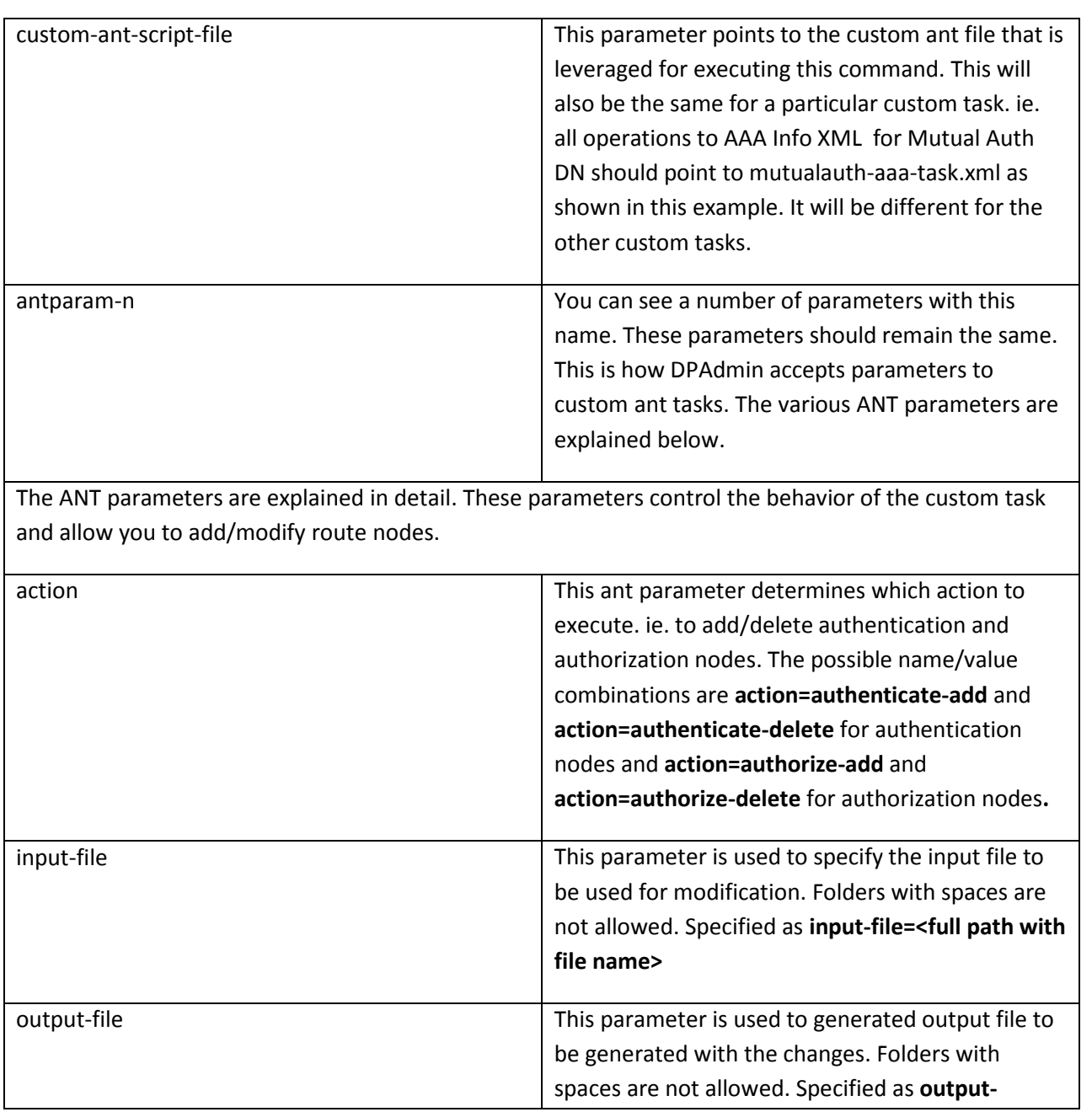

## iSOA Group a Commerce Solutions, Inc. company

San Francisco, CA

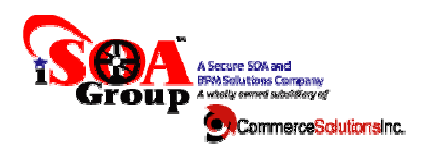

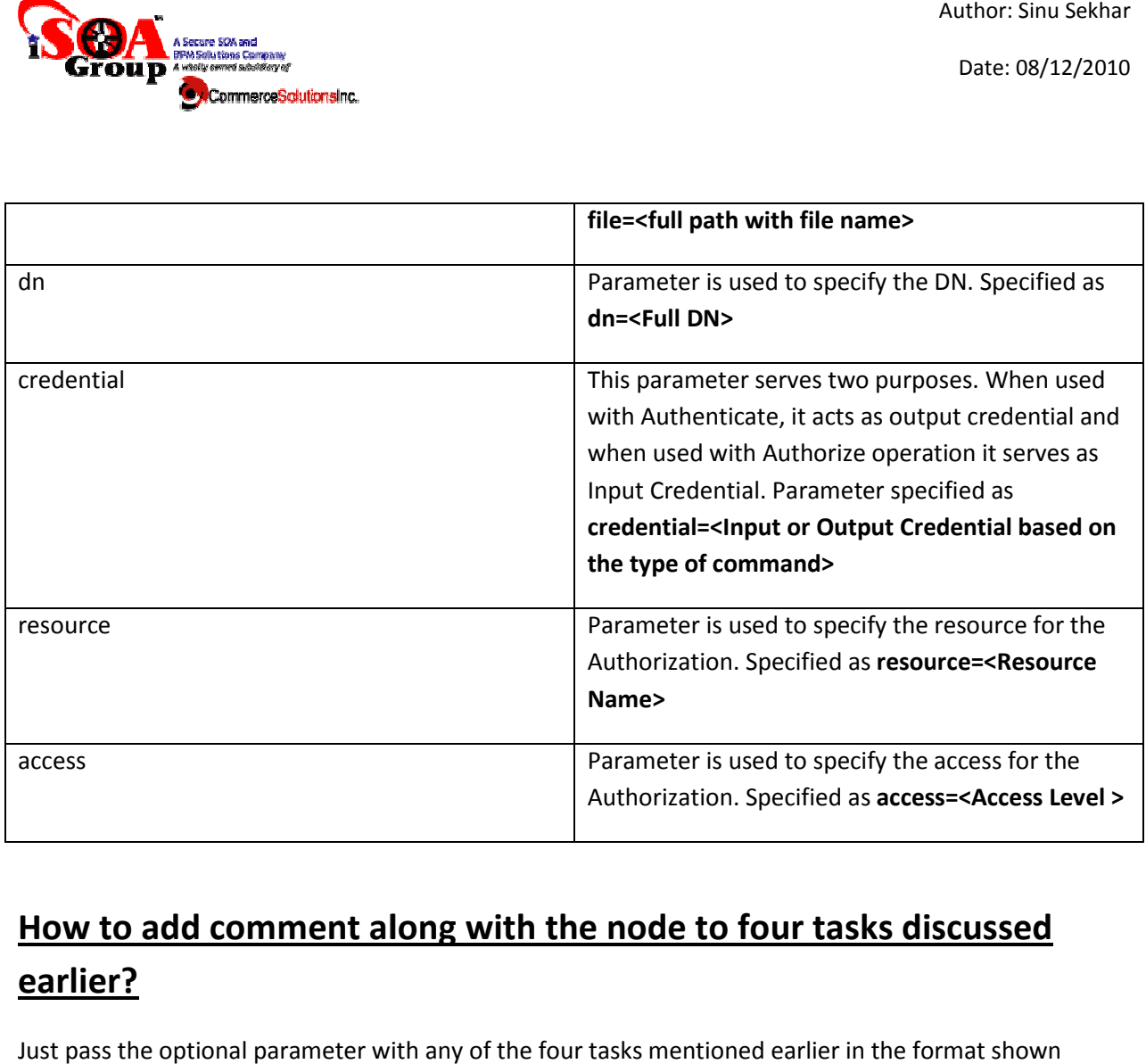

# **How to add comment along with the node to four tasks discussed the node earlier?**

Just pass the optional parameter with any of the four tasks mentioned earlier in the format shown below.

iSOA Group a Commerce Solutions, Inc. company

San Francisco, CA

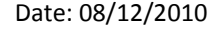

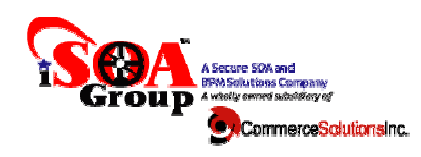

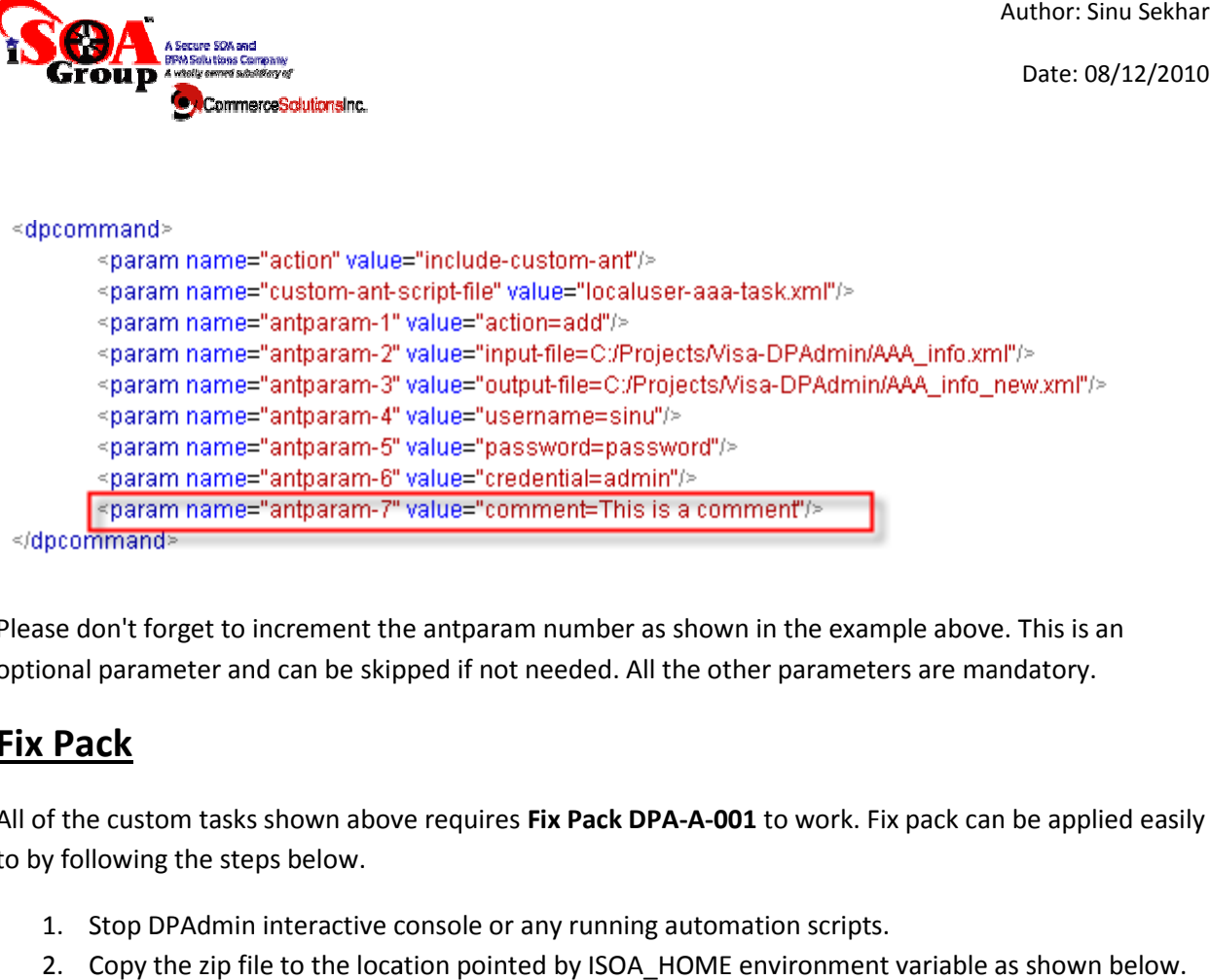

Please don't forget to increment the antparam number as shown in the example above. This is an Please don't forget to increment the antparam number as shown in the example above. This is and is a<br>optional parameter and can be skipped if not needed. All the other parameters are mandatory.

## **Fix Pack**

All of the custom tasks shown above requires Fix Pack DPA-A-001 to work. Fix pack can be applied easily to by following the steps below.

- 1. Stop DPAdmin interactive console or any running automation scripts.
- 2. Copy the zip file to the location pointed by ISOA\_HOME environment variable as shown below. Name <sup>\*</sup>

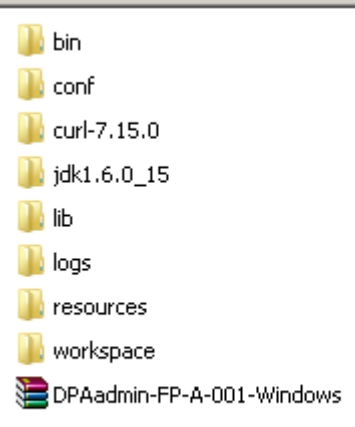

iSOA Group a Commerce Solutions, Inc. company

San Francisco, CA

Date: 08/12/2010

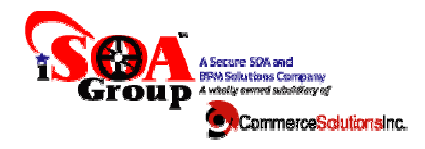

- 3. Unzip the file.
- 4. DPAdmin is ready for use.

iSOA Group a Commerce Solutions, Inc. company

San Francisco, CA